# **Micropython - octopus() tahák**

Toto není výuka Micropythonu, pouze orientaèní shrnutí a pomùcka pro workshopy.

#### Synataxe taháku:

uPy - zkratka pro Micropython -> vrácená hodnota (neuvádíme pokaždé) poznámka nebo vysvětlení / upřesnění napíšeme slovo "text" a odešleme ENTERem víceřádkový kód # [text]

# **Základy Pythonu**

>>> toto je takzvaný "prompt", terminálová výzva, abychom tam něco napsali, příkaz nebo posloupnost pøíkazù:  $>> a = 123 -> 123 # přiřazení hodnoty do proměnné$ (prompt už dále neuvádíme) import math # naètení modulu math (knihovna) math. a po tečče stisknout TAB > vypíše metody  $math.$ log10(1000) -> 3 math.pi

def suma(x, y): # definice vlastní funkce<br>return x + y # nezapomenout odsazení # nezapomenout odsazení<br>-> 3 suma  $(1, 2)$ 

print("loop")

while True: # nekoneèná smyèka

# **ESP32**

import esp32 # načtení modulu esp32 esp32.raw\_temperature() -> teplota u procesoru<br>esp32.hall\_sensor() -> hallova sonda, mg.po -> hallova sonda, mg.pole

# **Instalace**

octopus\_initial.setup() # je souèástí octopus-uPy # wifi sub menu <sup>'</sup>a] # add<br>'ssid" # zad; "ssid" # zadání vaší wifi "pass" # zadání hesla [cw] # connect to wifi<br>
[sd] # system download # system download

# **Update**

 $\frac{1}{2}$ octopus() # inicializace octopus, vždy na začátku<br> $\frac{1}{2}$ u() # metoda update - provede: # metoda update - provede: from util.setup import deploy deploy("https://octopusengine.org/download/micropy thon/stable.tar")

# **Nastavení**

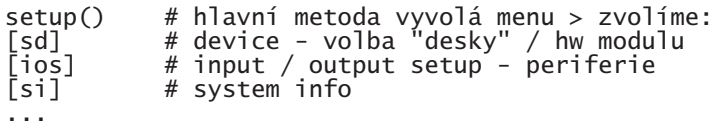

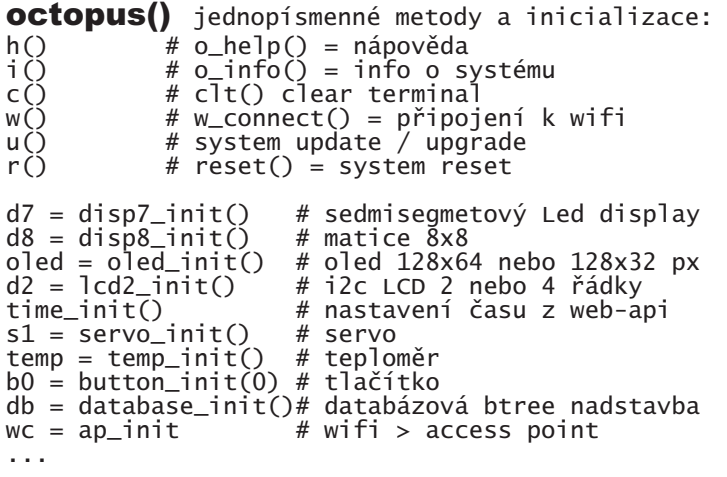

\*\_init() # obecná inicializace, příprava, většinou vytváøí instanci objektu, se kterou dále pracujeme (instance má metody a vlastnosti definované objektem), možno použít "komplexní init" a report o inicializovaných objektech: octopus\_init() # provede \*\_init a test se všemi # nastavenými periferiemi

# **Blikáme – pípáme**

from util.led import Led  $led = Led(2)$ from util.rgb import Rgb  $ws = \text{Rab}()$ ws.color(RED) # RED, GREEN, BLUE, BLACK = tma ws. simple\_test() # projede R G B

piezzo = Buzzer(18) piezzo.beep()

# **Displeje**

 $d7 = disp7_init()$ d7.show(123)

oled = oled\_init()<br>oled.fill(1) oled.fill(1) # vyplnìní bílou # přesun na displ.<br># horizontal oled.hline(x, y, h, color) # horizont<br>oled.vline(x, y, h, color) # vertical  $o$ led.vline $(x, y, h, color)$ 

# **Webový server + IDE a simple control**<br>wc = w() # připojení k nastavené wiFi

wc = w() # připojení k nastavené WiFi wc = ap\_init() # nebo spuštění "access point" web\_server()  $# z$  prohlížeče na IP adrese

# **Vstupy**

 $B0 = button\_init(0) # tlačítko$ button(BO)<br>if button(BO)[O]: if button(BO)[O]:  $\#$  vrací dvě hodnoty (O a 1) ... # "debounce" proti zákmitu t = temp\_init() # dallas teplomìr # vrací z pole všech<br># alternativa get\_temp(\*t) # alternativa

d7.show(get\_temp(\*t))

from util.rgb import wheel  $ws.color(wheel('int((get_temp(t[0], t[1])-20)*20)))$ 

from util.analog import Analog<br>photo = Analog(36) # AD pr photo = Analog(36) # AD převodník na pinu a = photo.read() # ète analog. hodnotu  $a = photo.read()$  # čte analog. hodnotu<br>photo.get\_adc\_aver(20) # průměr z 20-ti načtených

# **Mechatronika**

from util.servo import Servo  $s1 =$  servo\_init() s1.set\_degree(90)

**Examples**<br>ls("examples") import examples.clock file\_copy("examples.clock") # hodiny do main.py

# výpis všech ukázek<br># spuštění hodin

from examples.twitter\_rgb import twitter\_rgb  $ws.color(twitter_rqb(\overline{))}$ 

octopus() - starší verze ver: 0.90- 2019/09  $p\text{r}ipravujeme: o = octopus()$ 

zdrojové kódy -> https://github.com/octopusengine/ octopuslab/tree/master/esp32-micropython

Struktura Env. s globálními hodnotami a pointry na instance objektù

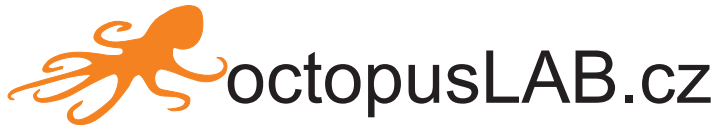

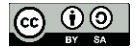